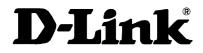

# DCM-100 DOCSIS 1.0 Ethernet Cable Modem User's Manual

First Edition (April 2001) 6DCM200...01 Printed in Taiwan RECYCLABLE

# Table of Contents

| Introduction                                                        |    |
|---------------------------------------------------------------------|----|
| Features                                                            | 3  |
| Contents and Identification                                         | 4  |
| Contents                                                            | 4  |
| Identifying External Components<br>Front Panel<br>Rear Panel        |    |
| Connection Architecture                                             | 5  |
| Understanding Your LED Indicators<br>Powering Up For the First Time |    |
| Setting Up the Device                                               | 7  |
| Before You Start<br>Local Cable Service<br>System Requirements      | 7  |
| Installation                                                        | 8  |
| Troubleshooting                                                     | 9  |
| Contacting Technical Support                                        |    |
| D-Link Offices                                                      | 11 |
| Specifications                                                      |    |
| LIMITED WARRANTY                                                    | 14 |
| Registration                                                        | 17 |

# Introduction

Thank you for choosing the D-Link DCM-100 digital, two-way DOCSIS 1.0-compliant Ethernet Cable Modem.

The DCM-100 provides customers with high-speed access to the Internet through your cable TV (CATV) network connection. It works on any cable system that complies with MCNS DOCSIS specifications and provides a high-bandwidth connection to the Internet. It downloads Web pages almost instantly, transfers files at exceptionally fast speeds, and delivers real-time video and music with unsurpassed quality.

The DCM-100 digitizes data and sends it over the cable at up to 10.2 Mbps and can receive transmissions at up to 42.88 Mbps. To give you an idea of just how fast this is, digitized television quality video and audio are transmitted together at about 3 Mbps.

The DCM-100 uses a standard RJ-45 port for a 10BASE-T connection to a computer or computer network. When properly configured these connections allow simultaneous data transfers to the Internet via the cable company's network.

## Features

Designed for versatility and performance, the Ethernet Cable Modem provides the following:

#### **Product Features**

- MCNS/DOCSIS 1.0 compliant
- DOCSIS 1.1 upgradeable from DOCSIS 1.0 by software
- Building MCNS MIB
- Frequency Agility
- DES Encryption and Decryption
- Automatic Signal Power Recognition/Adjustment
- Baseline Privacy Interface
- QPSK/16 QAM Upstream Modulation
- ♦ 64/256 QAM Downstream Modulation

# **Contents and Identification**

## Contents

Open the shipping carton and carefully remove all items. In addition to this User's Manual, ascertain that you have:

- DCM-100 Cable Modem
- External power adapter
- Category 5 Ethernet cable
- User's Manual on CD
- Quick Install Guide

If any item is found missing or damaged, please contact your local reseller or D-Link directly at one of the offices listed at the rear of the manual for replacement.

## **Identifying External Components**

This section identifies all the major external components of the device. Both the front and rear panels are shown below followed by a description of each panel feature. The indicator panel is described in detail in the next chapter.

## Front Panel

The figure below shows the front panel of the device.

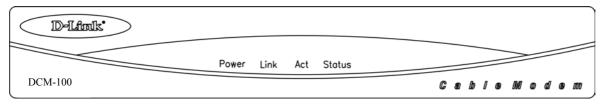

• **LED Indicator Panel** - Refer to the next chapter, "Understanding Indicators," for detailed information about each of the DCM-100's LED indicators.

## Rear Panel

The figure below shows the rear panel of the device.

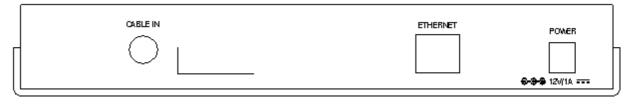

- AC Power Connector For the included power adapter, if you use a power adapter other than the one included with the product, please make sure it has a DC output of 12V/1A.
- **Ethernet 10BASE-T Port** The 10BASE-T Ethernet port accepts Category 5 or better UTP cabling with an RJ-45 connector used to connect the DCM-100 to a LAN device (hub, switch, PC, etc.).
- **Cable In** This jack is used to connect the DCM-100 to the splitter. This connection uses a standard coax cable which is the same cable used by your cable TV company.

### **Connection Architecture**

In order for you to enjoy the benefits of your Cable Modem, your PC and TV must be properly connected to the cable TV wire. The following diagram illustrates a typical PC/TV installation.

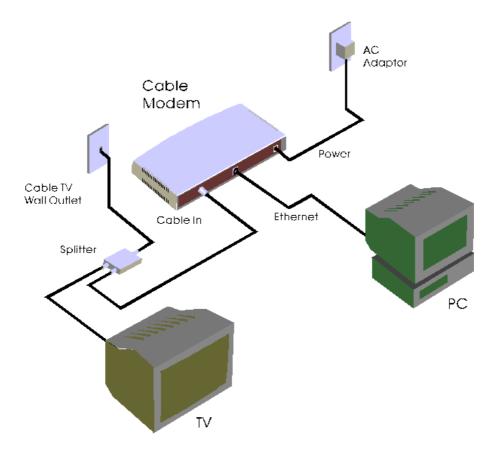

- **Cable TV Wall Outlet** This is the normal cable TV wall outlet installed by your cable company. If you plan to connect both your TV and your computer to the cable TV wire, the cable TV wall outlet should be connected to a splitter.
- **Splitter** This unit, usually provided by your cable TV company during installation, splits the signal onto a second wire. The two wires coming out of the splitter can be connected to your TV (or set-top box), and the cable modem.
  - **NOTE:** 1. If your cable TV company does not provide a splitter or you chose to buy your own, make sure you get one with sufficient frequency range (the range should be printed on the splitter). A range of 5 to 1000 MHz should be adequate. The splitter should provide EMI isolation.
    - 2. Only one splitter should be placed between the point where the cable TV line enters the house and the Cable Modem/PC (see figure above). If you have multiple TVs, split the line between the first splitter and the TV, not the line between the splitter and the Cable Modem.
    - **3. WARNING:** Do not use amplifiers in the line leading to your Cable Modem. Not only do most amplifiers only amplify incoming signals, while your Cable Modem receives and sends signals, but they are also likely to distort cable modem signals.

3

# Understanding Your LED Indicators

Before setting up your Ethernet Cable Modem for the first time, take a few minutes to look over this section and familiarize yourself with the front panel LED indicators depicted below.

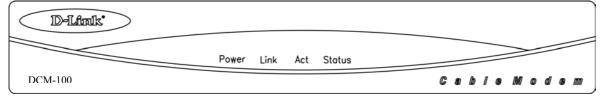

- **Power** This LED is lit red when the device is receiving power; otherwise, it is unlit.
- Link This LED is lit green to indicate that a valid connection exists between the Ethernet port on the Cable Modem and your PC. If it is unlit, there is no valid connection.
- Act A blinking green LED indicates that traffic activity is passing through your cable modem port.
- Status This LED is lit green when the Ethernet cable is properly connected to your PC and a traditional coaxial cable is connected to your Cable Modem tuner. This indicates a successful connection with CMTS. The LED will now start quickly blinking as the DCM-100 attempts to lock a downstream frequency. If this is successful, the LED will begin to blink slowly. This indicates the modem is waiting for authentication. When the blinking stops and the LED remains steady, the Cable Modem is ready to transmit data through the CATV network.

**NOTE:** If no lights come, check all of your connection to see if they are properly inserted.

## Powering Up For the First Time

You must allow at least 1 to 3 minutes to power up the first time because the DCM-100 must find and secure a connection.

4

# Setting Up the Device

## Before You Start

## Local Cable Service

You will need to establish an account with your local cable operator in order to access the Internet with this modem. They will assist you in setting up the modem to operate on their network.

Then for your modem to communicate with the cable service, you will first need to be able to identify the cable modem. The Cable Media Access Control (CMAC) address is a unique number that is used for the purpose of identifying the modem on the network. The CMAC address is found on the rear panel of the modem. You may be required to provide this information to your cable service operator. For convenient reference you can write the CMAC address in the space provided below.

#### CMAC address \_\_\_\_\_

### System Requirements

The capabilities and limitations of your computer equipment and configuration can affect the overall performance of your Internet connection.

The DCM-100 Ethernet Cable Modem is designed to work with the following operating systems:

- Windows 98/98 SE (Second Edition)
- ♦ Windows NT 4.0
- Windows 2000
- Windows ME (Millennium Edition)
- Active Ethernet Port or Nic Installed
- TCP/IP installed on all devices

All computers interface that are connected to the modem must have either an active Ethernet interface or network interface card (NIC) installed. You will need to enable TCP/IP protocol on each computer. TCP/IP should already be installed in any computer with an active Ethernet interface. The instructions for installing TCP/IP vary depending on the type of system used. These instructions will be included with the NIC or discussed in the computer's manual if your PC comes equipped with an Ethernet port. Your cable operator may have additional instructions for TCP/IP configuration that must be followed.

### Installation

The installation of the DCM-100 Ethernet Cable Modem can be completed in a matter of minutes. Be careful to insure the cables are properly locked into position. Follow these steps (see the figure of the rear panel in Chapter Two):

- 1. Connect the coaxial TV cable to the DCM-100 jack labeled "CABLE IN."
- 2. Connect the external power adapter into the connector labeled "POWER" and the other end to the electrical outlet.
- 3. Connect one end of the 10BASE-T Ethernet cable (Category 5 or better) to one of your PC's Ethernet ports and the other end into the DCM-200 connector labeled "ETHERNET."

Your setup should look something like this:

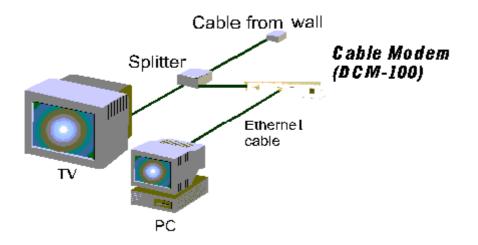

#### Important Notice:

- The DCM-100 Ethernet Cable Modem will work with the Ethernet port connected directly to a PC, hub, switch, or a Broadband Router (i.e. DI-704, DI-713P)
- If you shift the Ethernet cable from one PC to another PC, the second PC will not be able to link onto the Internet until you reboot the DCM-100 by unplugging the power cord and then reinserting it into the DCM-100.

# 5

# Troubleshooting

If the Ethernet Cable Modem has been properly set up it is unlikely that you should experience any problems with it under normal circumstances. However, we list here some possible solutions to problems that you might experience.

| Problem                                                                                     | Possible Solution                                                                                                    |
|---------------------------------------------------------------------------------------------|----------------------------------------------------------------------------------------------------|
| Cannot access the<br>Internet or e-mail<br>service.                                         | Check all connections.                                                                                                    |
|                                                                                             | • Make sure the cable TV line and the Ethernet (RJ-45) cable is securely connected at all points.                                                                                                    |
|                                                                                             | • Make sure the AC power adapter is plugged into the device<br>and the power source. Check the LED indicators to see that<br>the <b>Power</b> , <b>Link</b> and <b>Status</b> indicators are steadily lit for<br>an Ethernet-connected device.                       |
|                                                                                             | Contact your cable service operator to verify that your account is up to date and that you have two-way service.                                                                                                    |
|                                                                                             | There may be a problem with your NIC. Refer to the literature for the NIC to find a possible solution.                                                                                                    |
|                                                                                             | The TCP/IP configuration for the computer may be incorrect.<br>Double-check to see that these network settings comply with the<br>instructions given by the cable service operator. Call your cable<br>company to make sure they have given you the proper settings. |
|                                                                                             | Check your web browser configuration per ISP instruction.                                                                                                    |
| Status LED<br>indicator blinks<br>continuously.                                             | Check the cable line connection. If this is secure then there may be a<br>weak signal coming from the central office. Report the problem to<br>your cable operator if the cable connection appears to be OK.                                                         |
| LED indicators<br>appear to be<br>normal but<br>Internet access<br>cannot be<br>established | Try to establish a new communication with your cable operator's central office. This can be accomplished by powering off the computer and turning it back on.                                                                                                    |
|                                                                                             | The TCP/IP configuration for the computer may be incorrect.                                                                                                    |
| The PC Link light<br>is not green. The<br>light is off.                                     | The modem is not detecting the Network Interface Card. Make sure<br>the cables are firmly attached to the network card in the back of<br>your computer and the modem as well.                                                                                        |
|                                                                                             | Try replacing the Ethernet cable or the network card with known working components.                                                                                                    |
|                                                                                             | Run diagnostic program that came with your network card.                                                                                                    |
|                                                                                             | If this is a card that we support, troubleshoot the NIC. Otherwise, contact the organization that installed or manufacturers the card.                                                                                                    |
| The power light is not on                                                                   | Check to make sure the power cable is firmly plugged into the cable<br>modem. Also, make sure that the power converter is plugged into a<br>functional socket.                                                                                                    |
|                                                                                             | Change outlets with one you know to have power.                                                                                                    |
|                                                                                             | Replace Cable Modem.                                                                                                    |

*Note:* If your TV's picture quality is diminished when the Ethernet Cable Modem is in operation, you may need to contact your Cable TV operator to obtain a High Pass Filter. This should be placed between the splitter and the TV (or if you have a digital set-top box, between the splitter and the set-top box that precedes the TV).

## **D-Link** Offices

| AUSTRALIA | D-Link Australasia<br>Unit 16, 390 Eastern Valley Way, Roseville, NSW 2069 Australia<br>TEL: 61-2-9417-7100 FAX: 61-2-9417-1077 TOLL FREE (Australia): 1800-177100<br>TOLL FREE (New Zealand): 0800-900900<br>URL: www.dlink.com.au E-MAIL: support@dlink.com.au & info@dlink.com.au                                                                                    |
|-----------|----------------------------------------------------------------------------------------------------|
| CANADA    | D-Link Canada<br>2180 Winston Park Drive, Oakville, Ontario, L6H 5W1 Canada<br>TEL: 1-905-829-5033 FAX: 1-905-829-5095 BBS: 1-965-279-8732 TOLL FREE: 1-800-354-6522<br>URL: www.dlink.ca FTP: ftp.dlinknet.com E-MAIL: techsup@dlink.ca                                                                                                    |
| CHILE     | <b>D-Link South America</b><br>Isidora Goyeechea 2934 of 702, Las Condes, Santiago, Chile<br>TEL: 56-2-232-3185 FAX: 56-2-232-0923 URL: www.dlink.el E-MAIL: ccasassu@dlink.el & tsilva@dlink.el                                                                                                    |
| CHINA     | <b>D-Link China</b><br>2F, Sigma Building, 49 Zhichun Road, Haidan District, 100080 Beijing, China<br>TEL: 86-10-88097777 FAX: 86-10-88096789 URL: www.dlink.com.cn E-MAIL: liweii@digitalchina.com.cn                                                                                                    |
| DENMARK   | <b>D-Link Denmark</b><br>Naverland 2, DK-2600 Glostrup, Copenhagen, Denmark<br>TEL: 45-43-969040 FAX:45-43-424347 URL: www.dlink.dk E-MAIL: info@dlink.dk                                                                                                    |
| EGYPT     | D-Link Middle East<br>7 Assem Ebn Sabet Street, Heliopolis, Cairo, Egypt<br>TEL: 202-245-6176 FAX: 202-245-6192 URL: www.dlink-me.com<br>E-MAIL: support@dlink-me.com & fateen@dlink-me.com                                                                                                    |
| FINLAND   | <b>D-Link Finland</b><br>Tulli-ja Pakkahuone, Katajanokanlaituri 5, Fin – 00160 Helsinki<br>TEL: 358-9-62291660 FAX: 358-9-62291661 URL: www.dlink-fi.com                                                                                                    |
| FRANCE    | <b>D-Link France</b><br>Le Florilege #2, Allee de la Fresnerie, 78330 Fontenay le Fleury, France<br>TEL: 33-1-3023-8688 FAX: 33-1-3023-8689 URL: www.dlink-france.fr E-MAIL: info@dlink-france.fr                                                                                                    |
| GERMANY   | <b>D-Link Central Europe/D-Link Deutschland GmbH</b><br>Schwalbacher Strasse 74, 65760 Eschborn, Germany<br>TEL: 49-(0) 6196-7799-0 FAX: 49-(0) 6196-7799-300 URL: www.dlink.de BBS: 49-(0) 6192-971199 (analog)<br>BBS: 49-(0) 6192-971198 (ISDN) INFO: 00800-7250-0000 (toll free) HELP: 00800-7250-4000 (toll free)<br>REPAIR: 00800-7250-8000 E-MAIL: info@dlink.de |
| INDIA     | <b>D-Link India</b><br>Plot No.5, Kurla-Bandra Complex Rd., Off Cst Rd., Santacruz (E) Bombay, 400 098 India<br>TEL: 91-22-652-6696 FAX: 91-22-652-8914 URL: www.dlink-india.com E-MAIL: service@dlink.india.com                                                                                                    |
| ITALY     | <b>D-Link Mediterraneo Srl</b><br>Via Nino Bonnet n. 6/b, 20154, Milano, Italy<br>TEL: 39-02-2900-0676 FAX: 39-02-2900-1723 URL: www.dlink.it E-MAIL: info@dlink.it                                                                                                    |
| JAPAN     | <b>D-Link Japan</b><br>10F, 8-8-15 Nishi-Gotanda, Shinagawa-ku, Tokyo 141, Japan<br>TEL: 81-3-5434-9678 FAX: 81-3-5434-9868 URL: www.d-link.co.jp E-MAIL: kida@d-link.co.jp                                                                                                    |
| RUSSIA    | <b>D-Link Russia</b><br>Michurinski Prospekt 49, 117607 Moscow, Russia<br>TEL: 7-095-737-3389 & 7-095-737-3492 FAX: 7-095-737-3390 URL: www.dlink.ru E-MAIL: vl@dlink.ru                                                                                                    |
| SINGAPORE | D-Link International<br>1 International Business Park, #03-12 The Synergy, Singapore 609917<br>TEL: 65-774-6233 FAX: 65-774-6322 E-MAIL: info@dlink.com.sg URL: www.dlink-intl.com                                                                                                    |
| S. AFRICA | <b>D-Link South Africa</b><br>Unit 2, Parkside 86 Oak Avenue, Highveld Technopark Centurion, Gauteng, Republic of South Africa<br>TEL: 27 (0) 12-665-2165 FAX: 27 (0) 12-665-2186 URL: www.d-link.co.za E-MAIL: attie@d-link.co.za                                                                                                    |
| SWEDEN    | <b>D-Link Sweden</b><br>P. O. Box 15036, S-167 15 Bromma, Sweden<br>TEL: 46-(0) 8-564-61900 FAX: 46-(0) 8-564-61901 E-MAIL: info@dlink.se URL: www.dlink.se                                                                                                    |
| TAIWAN    | <b>D-Link Taiwan</b><br>2F, No. 119 Pao-Chung Rd, Hsin-Tien, Taipei, Taiwan<br>TEL: 886-2-2910-2626 FAX: 886-2-2910-1515 URL: www.dlinktw.com.tw E-MAIL: dssqa@tsc.dlinktw.com.tw                                                                                                    |
| U.K.      | D-Link Europe<br>4th Floor, Merit House, Edgware Road, Colindale, London NW9 5AB United Kingdom<br>TEL: 44 (0) 20-8731-5555 FAX: 44 (0) 20-8731-5511 BBS: 44 (0) 181-235-5511 URL: www.dlink.co.uk E-MAIL: info@dlink.co.uk                                                                                                    |
| U.S.A.    | <b>D-Link U.S.A.</b><br>53 Discovery Drive, Irvine, CA 92618, USA<br>TEL: 1-949-788-0805 FAX: 1-949-753-7033 BBS: 1-949-455-1779 & 1-949-455-9616 INFO: 1-800-326-1688<br>URL: www.dlink.com E-MAIL: tech@dlink.com & <u>support@dlink.com</u>                                                                                                    |

# Α

# Specifications

#### Cable Network Subsystem

#### **RF MAC Protocol:**

MCNS/DOCSIS 1.0 Compliant

#### Security

RSA and MCNS 40/56 bit DES data encryption security

#### Downstream – Receiver

Demodulation — 64 QAM/256 QAM

Data Speed — 30.342Mbps (64 QAM)/42.88Mbps (256 QAM)

Frequency Range — 91 MHz – 857 MHz

Channel Bandwidth — 6 MHz

Receive Level — -15dBmV to +15dBmV

#### Upstream – Transmitter

Modulation — QPSK/16 QAM

Data Speed — 320K, 640K, 1280K, 2560K, 5120Kbps (QPSK)

640K, 1280K, 2560K, 5120K, 10240Kbps (16 QAM)

Frequency Range - 5 MHz to 42 MHz

Channel Bandwidth — 200K, 400K, 800K, 1.6M, 3.2M (Hz)

Transmission Level — +8 to +55dBmV (16 QAM)

+8 to +58dBmV (QPSK)

Error Correction — Reed-Solomon

#### Interface

CPE Interface — 10BASE-T Ethernet (RJ45)

RF Interface — F-Type Female 75 ohm connector

#### LEDs

Power

Link

Activity

Status

#### **Power Supply**

AC-to-DC power adapter (provided)

DC Input: 12VDC/1A

#### **Power Consumption**

12W (maximum)

#### **Operating Temperature**

32°- 104°F (0°- 40°C)

#### **Operating Humidity**

10% - 90%

#### Storage Temperature

-4°- 140°F (-20°- 60°C)

#### Dimensions

22 (W) x 174 (D) x 35 (H) mm

#### Weight

578 grams (1.271b)

#### **EMI** Certification

FCC Class B

CE Class B

C-Tick

# **Contacting Technical Support**

You can find software updates and user documentation on the D-Link website.

D-Link provides free technical support for customers within the United States and within Canada for the duration of the warranty period on this product.

U.S. and Canadian customers can contact D-Link technical support through our web site, or by phone.

### Tech Support for customers within the United States:

D-Link Technical Support over the Telephone: (877) 453-5465 24 hours/ 7 days a week D-Link Technical Support over the Internet: http://support.dlink.com email:support@dlink.com

### Tech Support for customers within Canada:

*D-Link Technical Support over the Telephone:* (800) 361-5265 Monday to Friday 7:30am to 12:00am EST *D-Link Technical Support over the Internet:* http://support.dlink.ca email:support@dlink.ca

When contacting technical support, please provide the following information:

- Serial number of the unit
- Model number or product name
  - Software type and version number

D-Link Systems, Inc.

# **D-Link** Building Networks for People

# Limited Warranty (USA Only)

Subject to the terms and conditions set forth herein, D-Link Systems, Inc. ("D-Link") provides this Limited Warranty:

- Only to the person or entity that originally purchased the product from D-Link or its authorized reseller or distributor, and
- Only for products purchased and delivered within the fifty states of the United States, the District of Columbia, U.S. Possessions or Protectorates, U.S. Military Installations, or addresses with an APO or FPO.

Limited Warranty: D-Link warrants that the hardware portion of the D-Link product described below ("Hardware") will be free from material defects in workmanship and materials under normal use from the date of original retail purchase of the product, for the period set forth below ("Warranty Period"), except as otherwise stated herein.

- Hardware (excluding power supplies and fans): One (1) year
- Power supplies and fans: One (1) year
- Spare parts and spare kits: Ninety (90) days

The customer's sole and exclusive remedy and the entire liability of D-Link and its suppliers under this Limited Warranty will be, at D-Link's option, to repair or replace the defective Hardware during the Warranty Period at no charge to the original owner or to refund the actual purchase price paid. Any repair or replacement will be rendered by D-Link at an Authorized D-Link Service Office. The replacement hardware need not be new or have an identical make, model or part. D-Link may, at its option, replace the defective Hardware or any part thereof with any reconditioned product that D-Link reasonably determines is substantially equivalent (or superior) in all material respects to the defective Hardware. Repaired or replacement hardware will be warranted for the remainder of the original Warranty Period or ninety (90) days, whichever is longer, and is subject to the same limitations and exclusions. If a material defect is incapable of correction, or if D-Link determines that it is not practical to repair or replace the defective Hardware. All Hardware or part thereof that is replaced by D-Link, or for which the purchase price is refunded, shall become the property of D-Link upon refusement or refund.

*Limited Software Warranty:* D-Link warrants that the software portion of the product ("Software") will substantially conform to D-Link's then current functional specifications for the Software, as set forth in the applicable documentation, from the date of original retail purchase of the Software for a period of ninety (90) days ("Software Warranty Period"), provided that the Software is properly installed on approved hardware and operated as contemplated in its documentation. D-Link further warrants that, during the Software Warranty Period, the magnetic media on which D-Link delivers the Software will be free of physical defects. The customer's sole and exclusive remedy and the entire liability of D-Link and its suppliers under this Limited Warranty will be, at D-Link's option, to replace the non-conforming Software (or defective media) with software that substantially conforms to D-Link's functional specifications for the Software or to refund the portion of the actual purchase price paid that is attributable to the Software. Except as otherwise agreed by D-Link for the Software enter Software will be warranted for the remainder of the original Warranty Period and is subject to the terms and conditions of the license granted by D-Link for the Software. If a material non-conformance is incapable of correction, or if D-Link determines in its sole discretion that it is not practical to replace the non-conforming Software, the price paid by the original licensee for the non-conforming Software will be refunded by D-Link; provided that the non-conforming Software (and all copies thereof) is first returned to D-Link. The license granted respecting any Software for which a refund is given automatically terminates.

**Non-Applicability of Warranty:** The Limited Warranty provided hereunder for Hardware and Software portions of D-Link's products will not be applied to and does not cover any refurbished product and any product purchased through the inventory clearance or liquidation sale or other sales in which D-Link, the sellers, or the liquidators expressly disclaim their warranty obligation pertaining to the product and in that case, the product is being sold "As-Is" without any warranty whatsoever including, without limitation, the Limited Warranty as described herein, notwithstanding anything stated herein to the contrary.

Submitting A Claim: The customer shall return the product to the original purchase point based on its return policy. In case the return policy period has expired and the product is within warranty, the customer shall submit a claim to D-Link as outlined below:

- The customer must submit with the product as part of the claim a written description of the Hardware defect or Software nonconformance in sufficient
  detail to allow D-Link to confirm the same, along with proof of purchase of the product (such as a copy of the dated purchase invoice for the product) if the
  product is not registered.
- The customer must obtain a Case ID Number from D-Link Technical Support at 1-877-453-5465, who will attempt to assist the customer in resolving any
  suspected defects with the product. If the product is considered defective, the customer must obtain a Return Material Authorization ("RMA") number by
  completing the RMA form and entering the assigned Case ID Number at <a href="https://rma.dlink.com/">https://rma.dlink.com/</a>.
- After an RMA number is issued, the defective product must be packaged securely in the original or other suitable shipping package to ensure that it will not be damaged in transit, and the RMA number must be prominently marked on the outside of the package. Do not include any manuals or accessories in the shipping package. D-Link will only replace the defective portion of the product and will not ship back any accessories.
- The customer is responsible for all in-bound shipping charges to D-Link. No Cash on Delivery ("COD") is allowed. Products sent COD will either be rejected by D-Link or become the property of D-Link. Products shall be fully insured by the customer and shipped to D-Link Systems, Inc., 17595 Mt. Herrmann, Fountain Valley, CA 92708. D-Link will not be held responsible for any packages that are lost in transit to D-Link. The repaired or replaced packages will be shipped to the customer via UPS Ground or any common carrier selected by D-Link. Return shipping charges shall be prepaid by D-Link if you use an address in the United States, otherwise we will ship the product to you freight collect. Expedited shipping is available upon request and provided shipping charges are prepaid by the customer.

D-Link may reject or return any product that is not packaged and shipped in strict compliance with the foregoing requirements, or for which an RMA number is not visible from the outside of the package. The product owner agrees to pay D-Link's reasonable handling and return shipping charges for any product that is not packaged and shipped in accordance with the foregoing requirements, or that is determined by D-Link not to be defective or non-conforming.

What Is Not Covered: The Limited Warranty provided herein by D-Link does not cover: Products that, in D-Link's judgment, have been subjected to abuse, accident, alteration, modification, tampering, negligence, misuse, faulty installation, lack of reasonable care, repair or service in any way that is not contemplated in the documentation for the product, or if the model or serial number has been altered, tampered with, defaced or removed; Initial installation, installation and removal of the product for repair, and shipping costs; Operational adjustments covered in the operating manual for the product, and normal maintenance; Damage that occurs in shipment, due to act of God, failures due to power surge, and cosmetic damage; Any hardware, software, firmware or other products or services provided by anyone other than D-Link; and Products that have been purchased from inventory clearance or liquidation sales or other sales in which D-Link, the sellers, or the liquidators expressly disclaim their warranty obligation pertaining to the product. While necessary maintenance or repairs on your Product and be performed by any company, we recommend that you use only an Authorized D-Link Service Office. Improper or incorrectly performed maintenance or repair voids this Limited Warranty.

**Disclaimer of Other Warranties:** EXCEPT FOR THE LIMITED WARRANTY SPECIFIED HEREIN, THE PRODUCT IS PROVIDED "AS-IS" WITHOUT ANY WARRANTY OF ANY KIND WHATSOEVER INCLUDING, WITHOUT LIMITATION, ANY WARRANTY OF MERCHANTABILITY, FITNESS FOR A PARTICULAR PURPOSE AND NON-INFRINGEMENT. IF ANY IMPLIED WARRANTY CANNOT BE DISCLAIMED IN ANY TERRITORY WHERE A PRODUCT IS SOLD, THE DURATION OF SUCH IMPLIED WARRANTY SHALL BE LIMITED TO THE DURATION OF THE APPLICABLE WARRANTY PROVIDED HEREIN, THE ENTIRE RISK AS TO THE QUALITY, SELECTION AND PERFORMANCE OF THE PRODUCT IS WITH THE PURCHASER OF THE PRODUCT.

Limitation of Liability: TO THE MAXIMUM EXTENT PERMITTED BY LAW, D-LINK IS NOT LIABLE UNDER ANY CONTRACT, NEGLIGENCE, STRICT LIABILITY OR OTHER LEGAL OR EQUITABLE THEORY FOR ANY LOSS OF USE OF THE PRODUCT, INCONVENIENCE OR DAMAGES OF ANY CHARACTER, WHETHER DIRECT, SPECIAL, INCIDENTAL OR CONSEQUENTIAL (INCLUDING, BUT NOT LIMITED TO, DAMAGES FOR LOSS OF GOODWILL, LOSS OF REVENUE OR PROFIT, WORK STOPPAGE, COMPUTER FAILURE OR MALFUNCTION, FAILURE OF OTHER EQUIPMENT OR COMPUTER PROGRAMS TO WHICH D-LINK'S PRODUCT IS CONNECTED WITH, LOSS OF INFORMATION OR DATA CONTAINED IN, STORED ON, OR INTEGRATED WITH ANY PRODUCT RETURNED TO D-LINK FOR WARRANTY SERVICE) RESULTING FROM THE USE OF THE PRODUCT, RELATING TO WARRANTY SERVICE, OR ARISING OUT OF ANY BREACH OF THE FOREGOING LIMITED WARRANTY IS REPAIR, REPLACEMENT OR REFUND OF THE DEFECTIVE OR NON-CONFORMING PRODUCT. THE MAXIMUM LIABILITY OF D-LINK UNDER THIS WARRANTY IS LIMITED TO THE PURCHASE PRICE OF THE PRODUCT COVERED BY THE WARRANTY. THE FOREGOING EXPRESS WRITTEN WARRANTY IS LIMITED TO THE PURCHASE PRICE OF THE PRODUCT COVERED BY THE WARRANTY. THE FOREGOING EXPRESS WRITTEN WARRANTIES AND REMEDIES ARE EXCLUSIVE AND ARE IN LIEU OF ANY OTHER WARRANTIES OR REMEDIES, EXPRESS, IMPLIED OR STATUTORY.

**Governing Law:** This Limited Warranty shall be governed by the laws of the State of California. Some states do not allow exclusion or limitation of incidental or consequential damages, or limitations on how long an implied warranty lasts, so the foregoing limitations and exclusions may not apply. This Limited Warranty provides specific legal rights and you may also have other rights which vary from state to state.

Trademarks: D-Link is a registered trademark of D-Link Systems, Inc. Other trademarks or registered trademarks are the property of their respective owners.

**Copyright Statement:** No part of this publication or documentation accompanying this product may be reproduced in any form or by any means or used to make any derivative such as translation, transformation, or adaptation without permission from D-Link Corporation/D-Link Systems, Inc., as stipulated by the United States Copyright Act of 1976 and any amendments thereto. Contents are subject to change without prior notice. Copyright 2005 by D-Link Corporation/D-Link Systems, Inc. All rights reserved.

**CE Mark Warning:** This is a Class B product. In a domestic environment, this product may cause radio interference, in which case the user may be required to take adequate measures.

**FCC Statement:** This equipment has been tested and found to comply with the limits for a Class B digital device, pursuant to part 15 of the FCC Rules. These limits are designed to provide reasonable protection against harmful interference in a residential installation. This equipment generates, uses, and can radiate radio frequency energy and, if not installed and used in accordance with the instructions, may cause harmful interference to radio communication. However, there is no guarantee that interference will not occur in a particular installation. If this equipment does cause harmful interference to radio or television reception, which can be determined by turning the equipment off and on, the user is encouraged to try to correct the interference by one or more of the following measures:

- Reorient or relocate the receiving antenna.
- Increase the separation between the equipment and receiver.
- Connect the equipment into an outlet on a circuit different from that to which the receiver is connected.
- Consult the dealer or an experienced radio/TV technician for help.

For detailed warranty information applicable to products purchased outside the United States, please contact the corresponding local D-Link office.

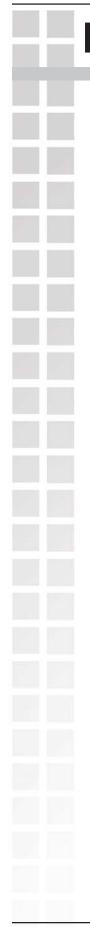

# Registration

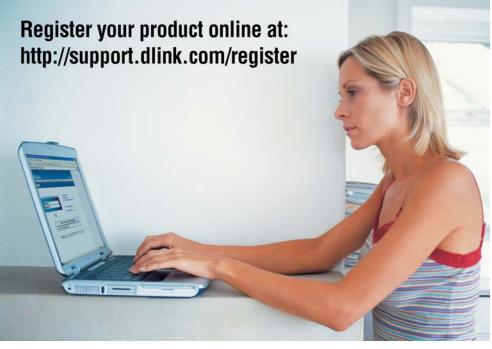

Product registration is entirely voluntary and failure to complete or return this form will not diminish your warranty rights.

020905